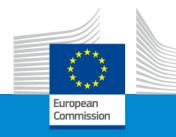

# Erasmus+ Sport Info Day 2024

**Session 3: How to apply?** 

European Education and Culture Executive Agency-EACEA Brussels, 30 January 2024

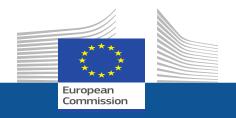

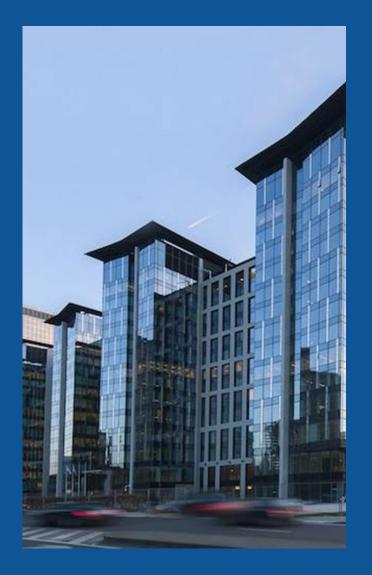

### **REA Central Validation Service**

**Getting started -Registering your organisation** 

Radu SORA
TEAM LEADER -VALIDATION PLANNING

#### **Presentation Outline**

REA Central Validation Service

Registration of participants

Legal validation and Legal entity appointed representative (LEAR)

Communication

Guidance documents

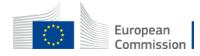

## REA Central Validation Service (REA CVS)

- Verifies legal existence and legal statuses of entities
- Validates the appointment of Legal Entity Appointed Representatives (LEARs)
- Validates legal changes of validated entities
- Assesses universal takeovers (UTROs) of validated entities
- Creates Legal Entities and Bank Account Files
- Prepares the Financial Capacity Assessment for RAO
- Performs ownership control analyses for specific programmes
- Performs ex-post status verifications (e.g. SME & MID cap status checks)

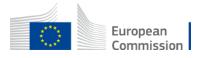

## Registration of an organisation (at proposal stage)

Participant Register

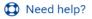

If you want to participate in a call for proposals or in a call for tenders with eSubmission, your organisation needs to be registered and have a 9-digit Participant Identification Code (PIC). Please quote your PIC in all correspondence with the Commission.

The register contains all participants of EU programmes.

#### Is your organisation already registered? PIC search

Please check whether your organisation has already been registered. If so, no need to register it again.

Search a PIC

Search for a

registered

organisation

#### Register your organisation

To register your organisation or as a natural person, you need to login into the Portal or, if you are a new user, create your account.

Check what information you need to register in the Online Manual - and keep it to hand during the registration procedure. To start registration, click on the button below.

Register your organisation

re

New registration

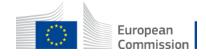

#### How to register in the Participant Register

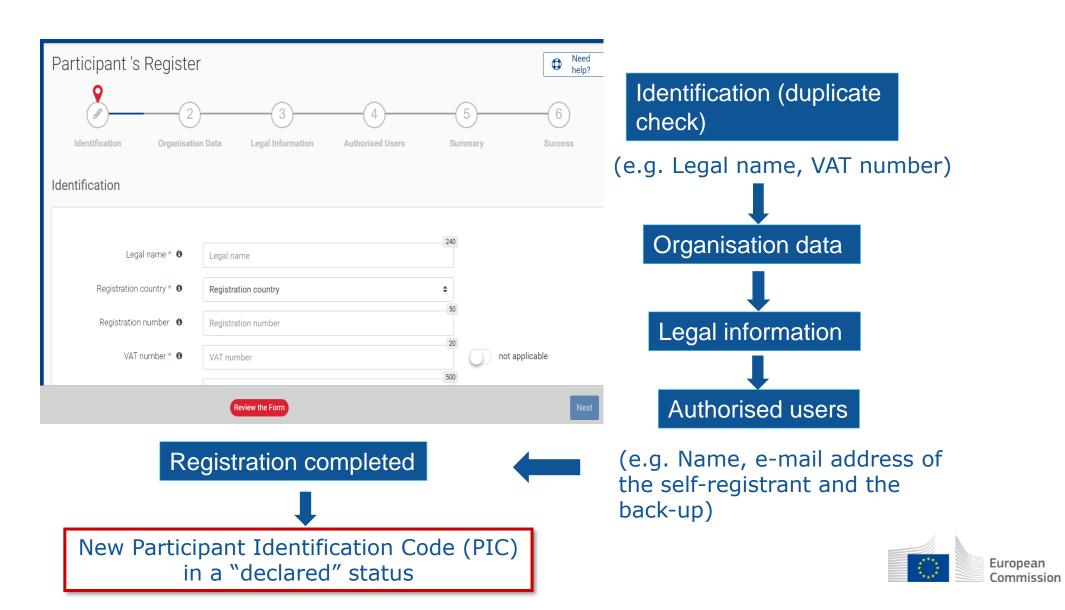

#### Validation Process Overview

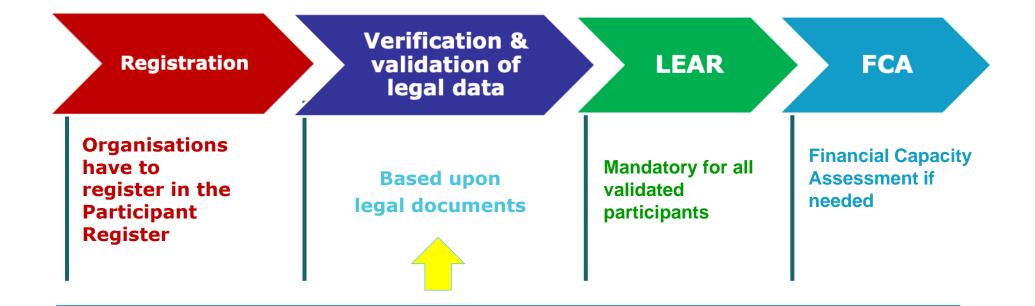

COMMUNICATION VIA PARTICIPANT REGISTER

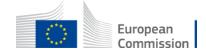

#### Legal validation

- Registration data is verified by REA Central Validation Service before the signature of the Grant Agreement or Contract
- The legal validation of a participant is done **once**, when the entity has to sign its first Grant Agreement or Contract and it is reused for future participations in EU grant and procurement actions
- Validation is always performed on the basis of supporting documents, in accordance to EU Financial Regulation and the <u>Rules on Legal Entity</u> <u>Validation, LEAR Appointment and Financial Capacity Assessment for EU</u> Grants and Tenders

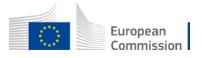

#### Legal validation documents

- ✓ **Legal entity form** (template to be completed, dated, stamped and signed)
- ✓ VAT extract (< 6 months)</p>
  - ✓ If not registered for VAT proof of VAT exemption
- ✓ **Registration extract** (<6 months) for private law bodies
- ✓ **Law/decree/decision** for public law bodies
- ✓ Treaty for international organisations
- ✓ **Statutes** for non-profit organisations

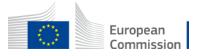

#### Communication

(e.g. request to submit legal documents or to appoint a LEAR)

All communication is exclusively managed through the Participant Register

European Commission <EC-NO-REPLY-GRANT-MANAGEMENT@nomail.ec.europa.eu> to me ▼

#### **Europa / Funding & Tenders Portal notification**

Dear User,

You have been granted the role of **Self Registrant** for the organisation arquicios.

In order to access your organisation data on the Funding & Tenders Portal/Supplier portal, you need to log in on the F&T Portal/Supplier Portal. If you did not have an EU Login yet, it was launched automatically for a separate e-mail with a hyperlink to finalise your account.

For more information on the Funding & Tenders Portal roles, please refer to the <u>Online Manual</u> if you participate in the <u>programmes</u> managed on the Funding & Tenders Portal.

For more information on the roles for e-Procurement, please refer to the e-Procurement wiki page, if you participate in a tender call.

With kind regards,

EU Single Electronic Data Interchange Area - F&T Portal team

This email has been auto-generated. Please do not reply to this account. Your email will not be read. For any inquiries please contact the Grants Procurement Systems Support +32 (2) 29 71063 or <a href="mailto:EC-FUNDING-TENDER-SERVICE-DESK@ec.europa.eu">EC-FUNDING-TENDER-SERVICE-DESK@ec.europa.eu</a>.

**Messages are notified via e-mail** to the contact person (i.e. self-registrant or the appointed LEAR)

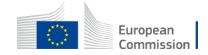

#### Access lost to non-valid/valid PICs

#### Declared/Non valid PIC

 In case the self-registrant left the organisation and no one has access to a non-valid PIC – a new PIC needs to be created and REA CVS informed

#### Valid PIC

 If the LEAR is not available anymore and there are no Account Administrators, a new LEAR needs to be appointed – LEAR recovery procedure

https://ec.europa.eu/research/participants/urf/lear-recovery/request/

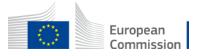

#### Guidance documents

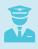

Rules on Legal validation, LEAR appointment and financial capacity assessment: <a href="https://ec.europa.eu/info/funding-tenders/opportunities/docs/2021-2027/common/guidance/rules-lev-lear-fca\_en.pdf">https://ec.europa.eu/info/funding-tenders/opportunities/docs/2021-2027/common/guidance/rules-lev-lear-fca\_en.pdf</a>

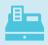

How to register in the Participant Register: <a href="https://webgate.ec.europa.eu/funding-tenders-opportunities/display/OM/Online+Manual">https://webgate.ec.europa.eu/funding-tenders-opportunities/display/OM/Online+Manual</a>

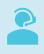

Online Manual, IT How to, IT and RES Helpdesk and specific FAQs on the Funding and Tenders Portal:

https://ec.europa.eu/info/funding-tenders/opportunities/portal/screen/support/support

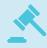

Legal notice on the Funding and Tenders Portal (terms and conditions, data protection): <a href="https://ec.europa.eu/info/funding-tenders/opportunities/portal/screen/support/legalnotice">https://ec.europa.eu/info/funding-tenders/opportunities/portal/screen/support/legalnotice</a>

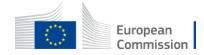

#### Thank you for your attention!

Questions?

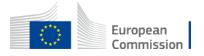

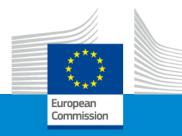

## Erasmus+ Sport Info Day 2024

**Session 3: How to apply?** 

European Education and Culture Executive Agency-EACEA Brussels, 30 January 2024

#### TODAY'S SESSION: agenda

- 1. Focus on where to find the call and how to apply and submit your application
- 1A=> IT system, EU login/ PIC, validation workflow, concrete steps and screens.
- **1B=>** How to apply? Concrete steps and screens
- 1C=> Structure of the application; content of the forms (focus on application part B: description and budget)
- 2. Tips for newcomers and successful application
- =>Forms/eligible consortium /WP and budget / common mistakes /LEAR
- 3. Questions and Answers

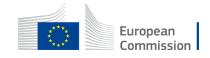

# 1. Where to find the call and how to apply?

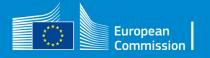

## 1B. How to apply? Concrete steps and screens

=> 1A. All info about EU login/PIC, etc. please refer to presentation of REA (Mr. Radu Sora).

To summarise

All Agency's call for proposals are published in F&TP:

https://ec.europa.eu/info/funding-tenders/opportunities/portal/screen/home

=>EU Programme: Erasmus+

=>Specific call identification (Call id)

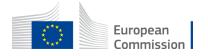

#### Where can you find a Call

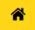

SEARCH FUNDING & TENDERS ▼ HOW TO PARTICIPATE ▼ PROJECTS & RESULTS WORK AS AN EXPERT SUPPORT ▼

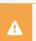

- Grant and Audit Management Services may not be accessible due to the issues experienced by the European Commission Authentication Service (EU Login).
- The Expert Registration, Legal Entity, Bank Account, Contracts and Payment functionalities in the Experts Area of the F&T Portal may be unavailable due to the issues experienced by the Euro

#### Find calls for proposals and tenders

Search calls for proposals and tenders by keywords, programmes...

Q Search

#### **EU Programmes**

Asylum, Migration and Integration Fund (AMIF) **Border Management and** Visa Instrument (BMVI)

Citizens, Equality, Rights and Values Programme (CERV)

Connecting Europe Facility (CEF)

Creative Europe Programme (CREA)

**Customs Control Equipment** Instrument (CCEI)

Customs Programme (CUST) Digital Europe Programme

(DIGITAL)

Erasmus+ Programme (ERASMUS)

**EU Anti-fraud Programme** (EUAF)

EU External Action (RELEX)

**EU4Health Programme** (EU4H)

**Euratom Research and Training Programme** (EURATOM)

Europe Direct (ED)

European Defence Fund (EDF)

European Maritime, Fisheries European Parliament (EP) and Aquaculture Fund (EMFAF)

European Social Fund + (ESF)

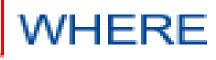

#### Call id

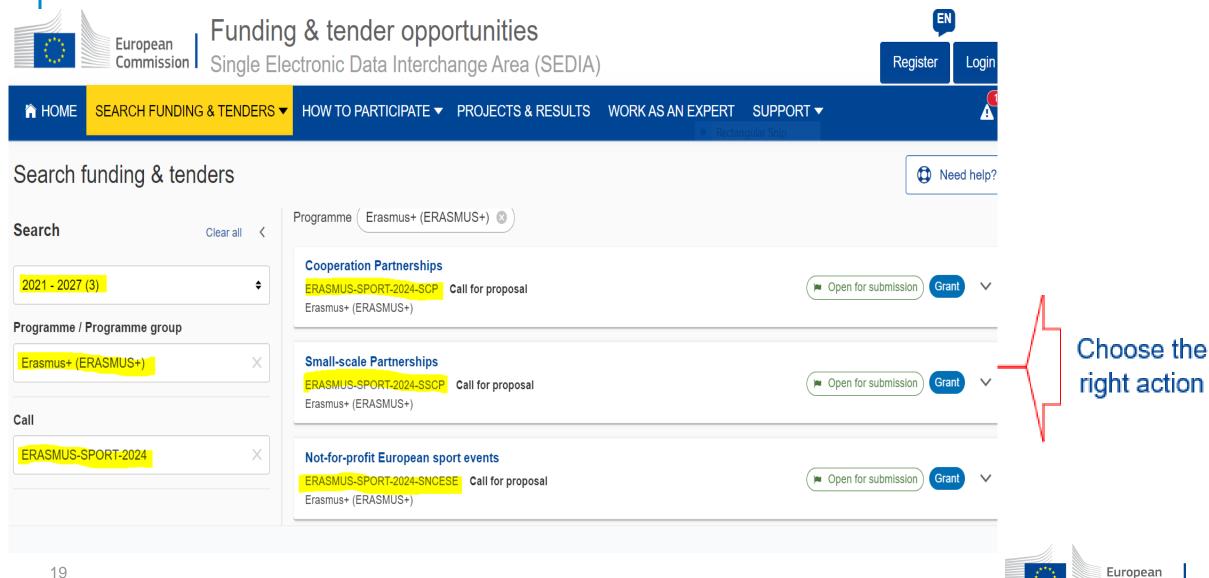

#### Start submission in the specific call

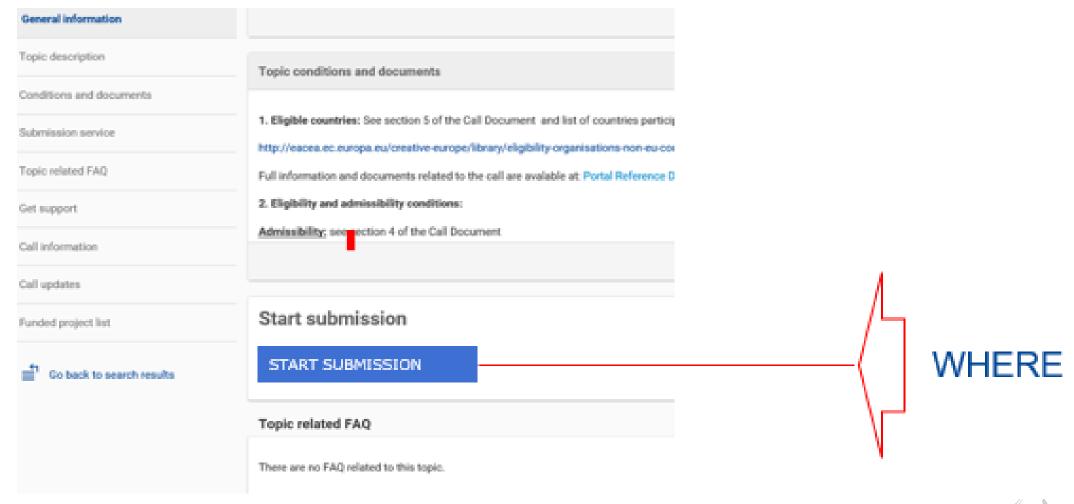

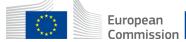

#### How to apply?

Before you can access the system and start your submission there are two prerequisites:

- 1. You, as the applicant-coordinator and organiser of the project, have a **valid EU Login**
- 2. Your Organisation has a <u>9-digit PIC</u> (Participant Identification Code)

We make the assumption that you have both these elements,

When selecting the link in the e-mail or select the submission button in the Portal you will be asked to enter your EU Login

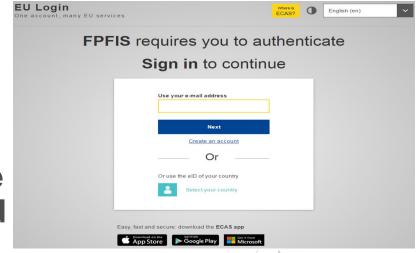

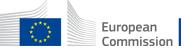

#### How to apply?

- Enter your email address in the field provided,
- then click the Next button.
   You will be prompted for your password

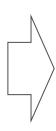

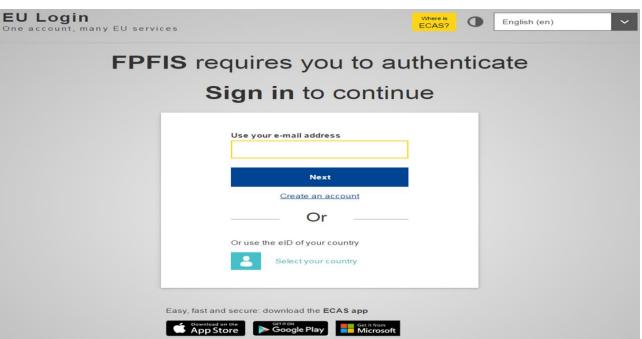

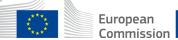

#### No EU Login => create an account No PIC => register your organisation

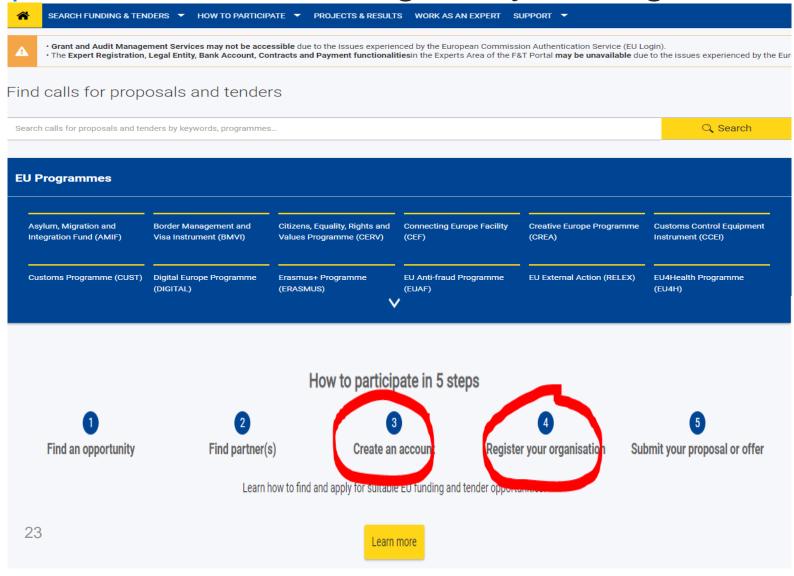

 Within the very first page of the portal, at the bottom you can find all necessary resources to both create an account or register your organisation to get a PIC

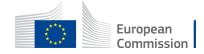

#### Start Submission=> gives you access to concrete forms

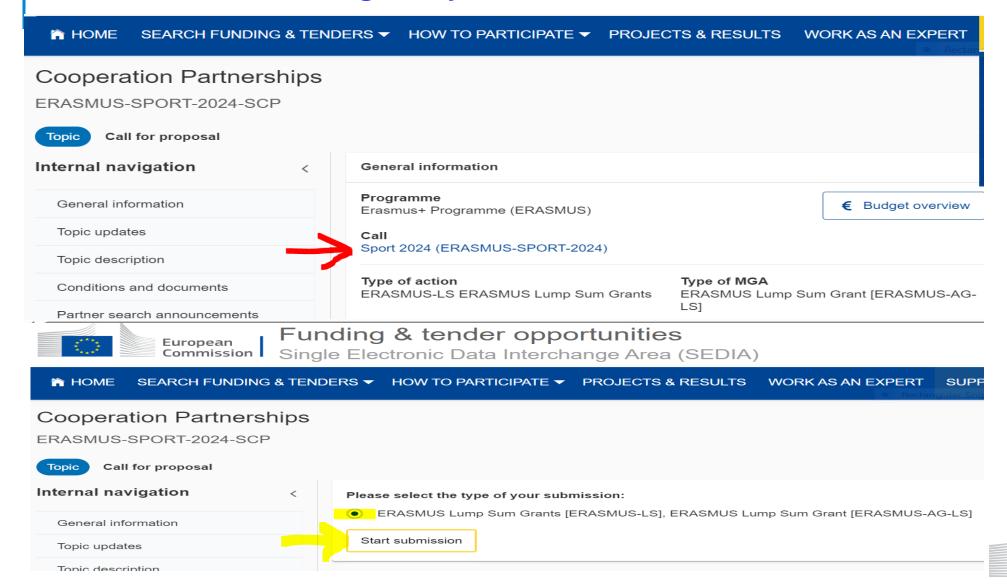

European

Commission

#### Start Submission=> gives you access to concrete forms

#### =>Mandatory: project description and Excel budget

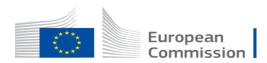

Funding & tender opportunities

Single Electronic Data Interchange Area (SEDIA)

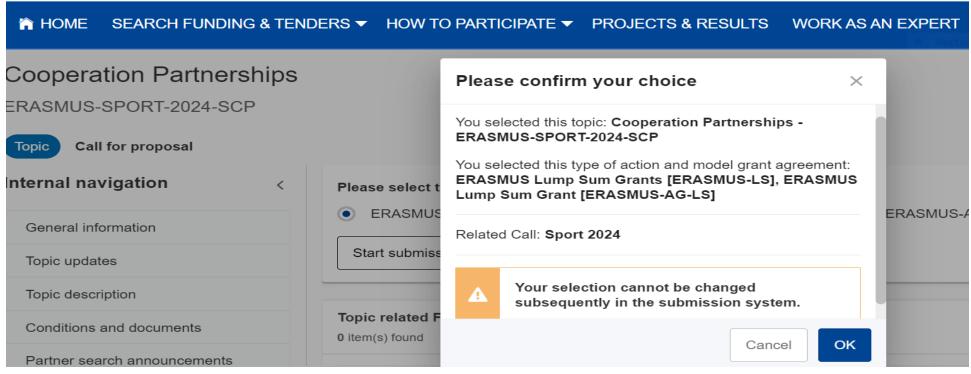

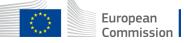

#### Set up application

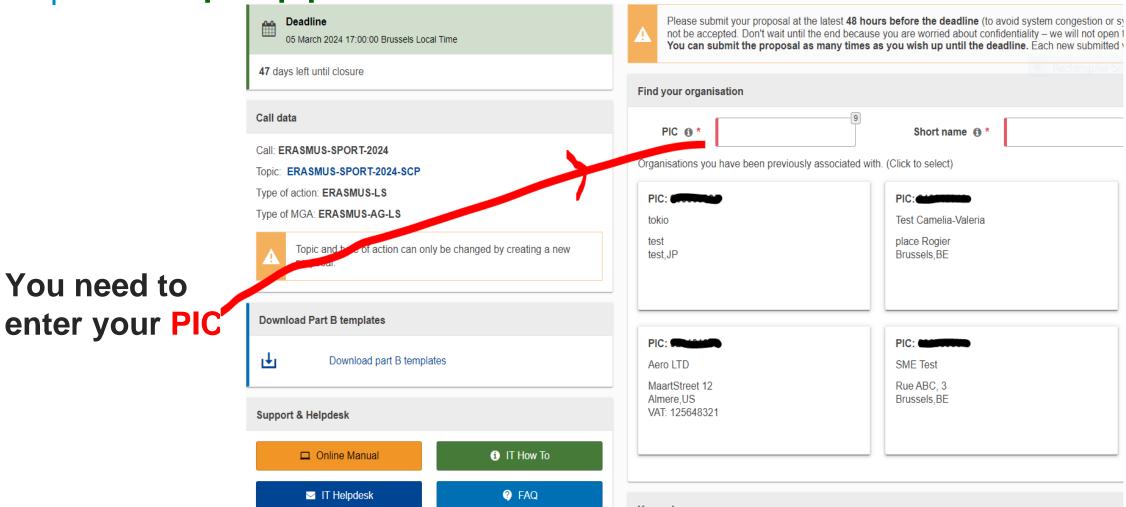

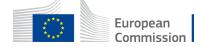

You need to

#### How to apply?

#### Find your organisation

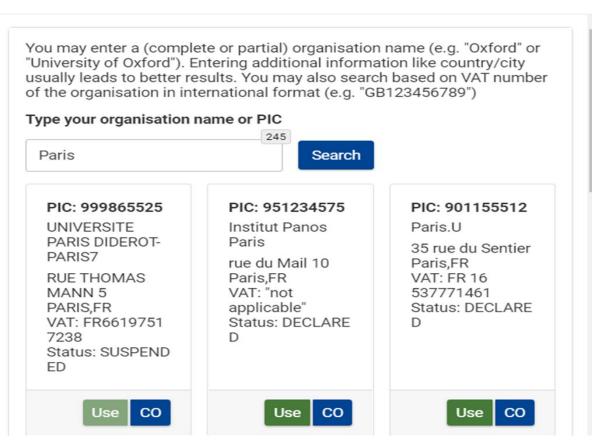

You can Search your PIC if you do not know it

X

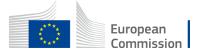

#### How to apply?

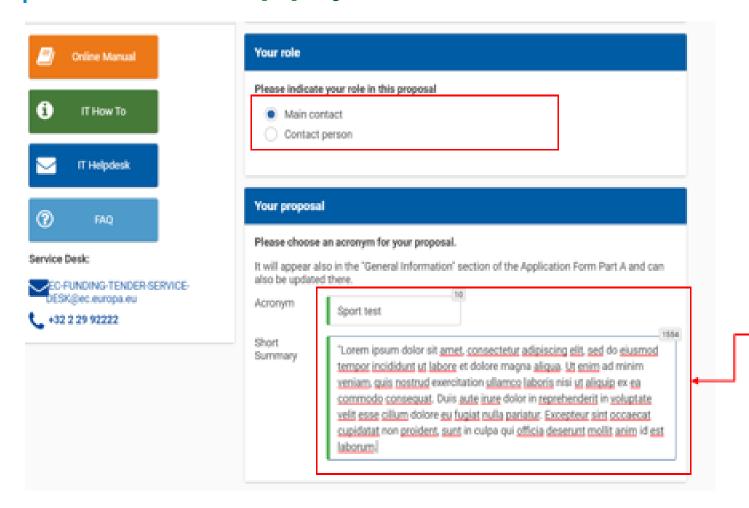

Fill in the summary and move to the next step

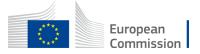

#### Add partners

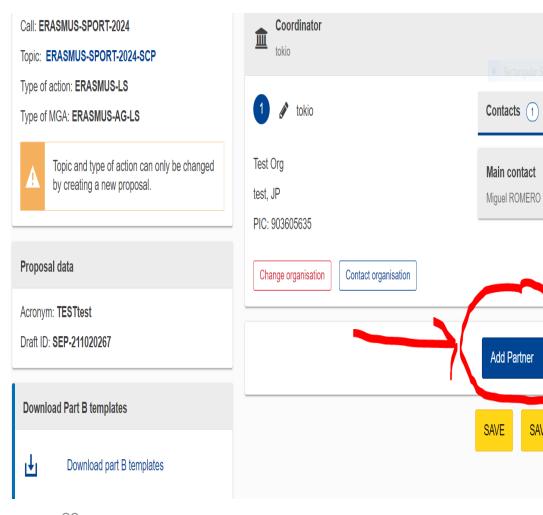

## Add your Partners in the project, if needed, otherwise move to the next step

Add contact +

Add Associated partner

NEXT

SAVE AND GO TO NEXT STEP

Additional partners can be added via the appropriate icon

If selected, you will have to search partner PIC and follow the same steps

REM: For the Action Not-for-profit
European Sport Wide event NO formal
Partners (associated partners in
Eform)

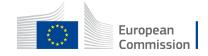

#### How to apply?

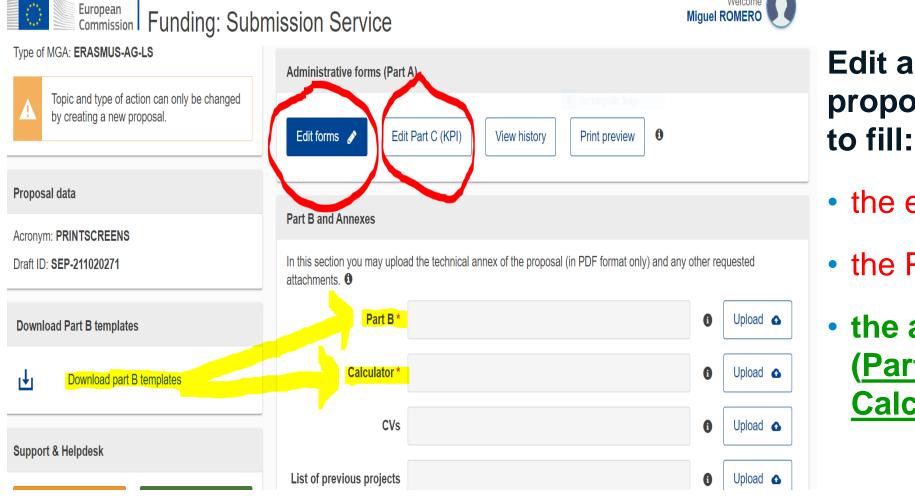

#### **Edit and complete** proposal. You need

- the eForm
- the Part C
- the attachments (Part B and Budget **Calculator**)

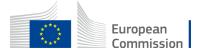

#### Edit and complete the eForm

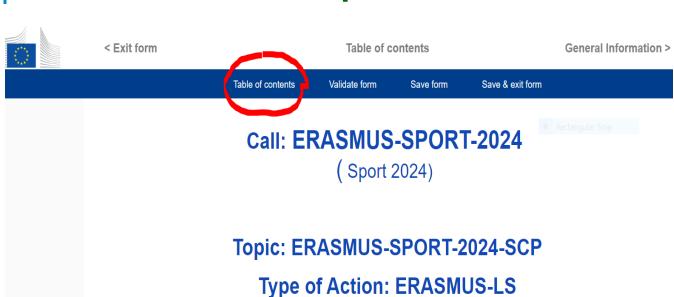

Proposal number: SEP-211020271

(ERASMUS Lump Sum Grants)

**Proposal acronym: PRINTSCREENS** 

**Type of Model Grant Agreement: ERASMUS Lump Sum Grant** 

#### Table of contents

| Section | Title               | Action |
|---------|---------------------|--------|
| 1       | General information | Show   |
| 2       | Participants        | Show   |
| 3       | Budget              | Show   |
| 4       | Other questions     | Show   |

#### How to fill in the forms

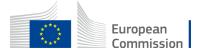

## Edit and complete the eForm=>Organisation type (NEW) In participants section=> use menu for selecting type =>For each entity of the consortium

#### Table of contents

| Section | Title               | Action |
|---------|---------------------|--------|
| 1       | General information | Show   |
| 2       | Participants        | Show   |
| 3       | Budget              | Show   |
| 4       | Other questions     | Show   |

#### How to fill in the forms

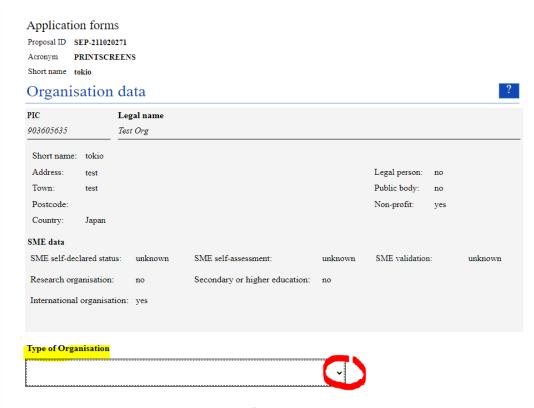

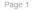

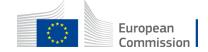

## Edit and complete the eForm=>Fixed keywords In general information section=> use menu for selecting topic =>Better allocation to the external experts

# Table of contents Section Title Action General information Show Participants Show Budget Show Other questions Show

#### How to fill in the forms

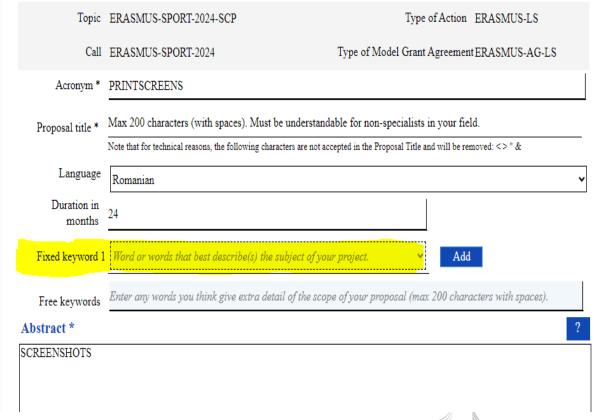

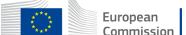

## Edit and complete the eForm=>Other questions (NEW) In « other question » section=> Simply validate (always « not applicable » for E+sport)

#### Table of contents

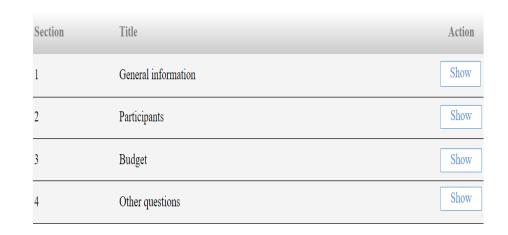

#### How to fill in the forms

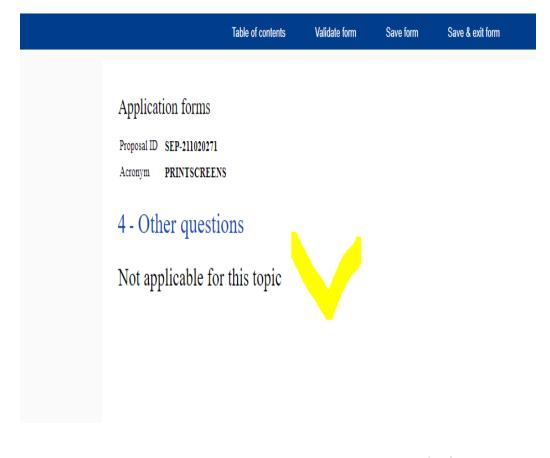

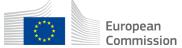

#### Project description (Word) and budget calculator (Excel)

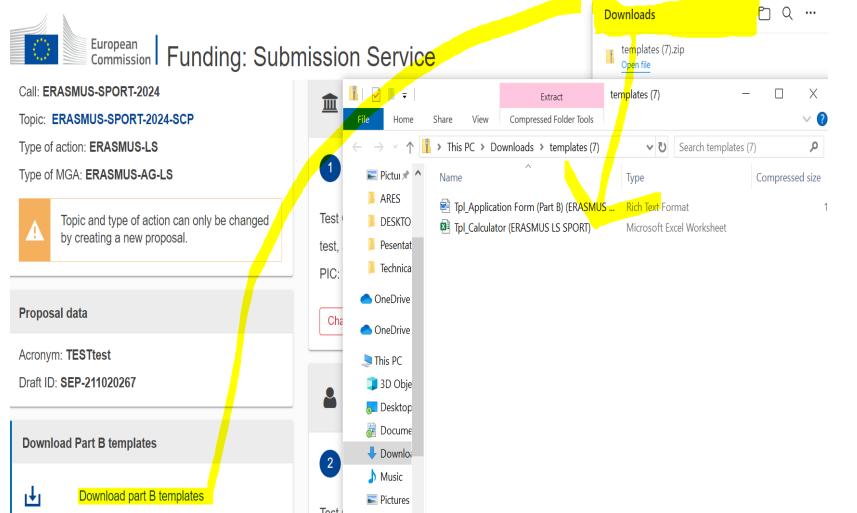

Videos

## Edit and complete proposal. You need to fill:

- the eForm
- the Part C
- the attachments
   (Part B and Budget
   Calculator)

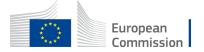

#### How to apply?

#### **Eform: Please pay attention to the Budget Tab**

#### 3 - Budget

36

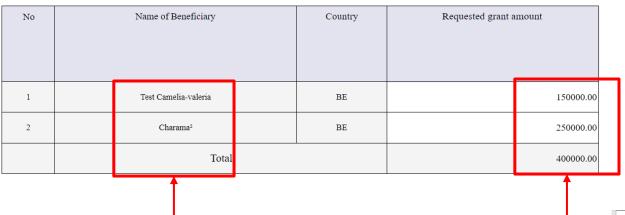

Ensure that the amounts of the Excel Calculator of your Lump Sum are identical (and distributed among the same partners)

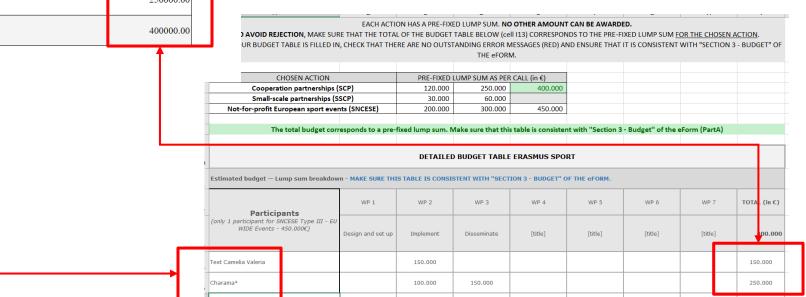

# PRIORITIES – part C (KPI)

Call: ERASMUS-SPORT-2024 Topic: ERASMUS-SPORT-2024-SCP Your proposal contains changes that have not yet been submitted. Type of action: **ERASMUS-LS** Type of MGA: ERASMUS-AG-LS Administrative forms (Part A) Topic and type of action can only be changed by creating a new proposal. Edit forms 🧳 Edit Part C (KPI) View history Print preview Proposal data Horizontal Priorities Addressing digital transformation through development of digital readiness, resilience and capacity Common values, civic engagement and participation Encouraging healthy lifestyle for all Environment and fight against climate change Inclusion and diversity in all fields of education, training, youth and sport Promoting education in and through sport Promoting equality and European values in and through sport Promoting integrity and values in sport Promoting integrity and values in sport combating the usage of doping combating match fixing and corruption in sport improving good governance in sport promoting the positive values of sport

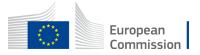

# PRIORITIES – part C (KPI) =>Type of organisation

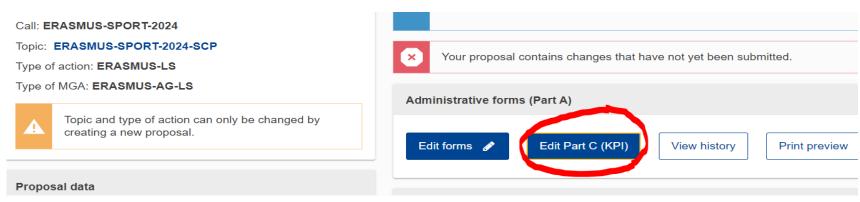

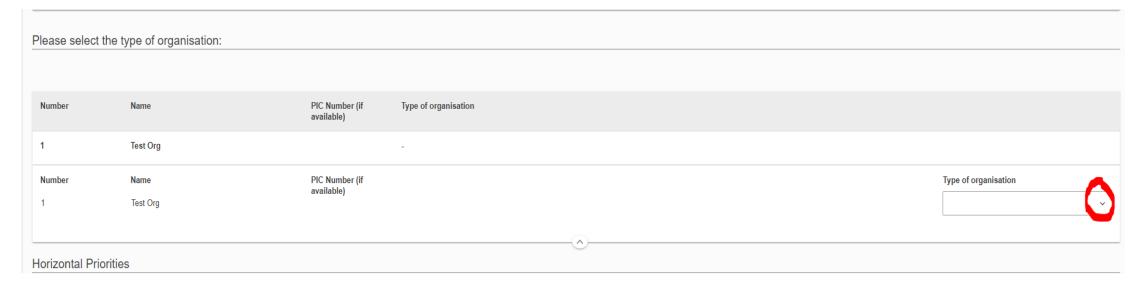

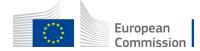

# PART B templates =>2 mandatory attachements

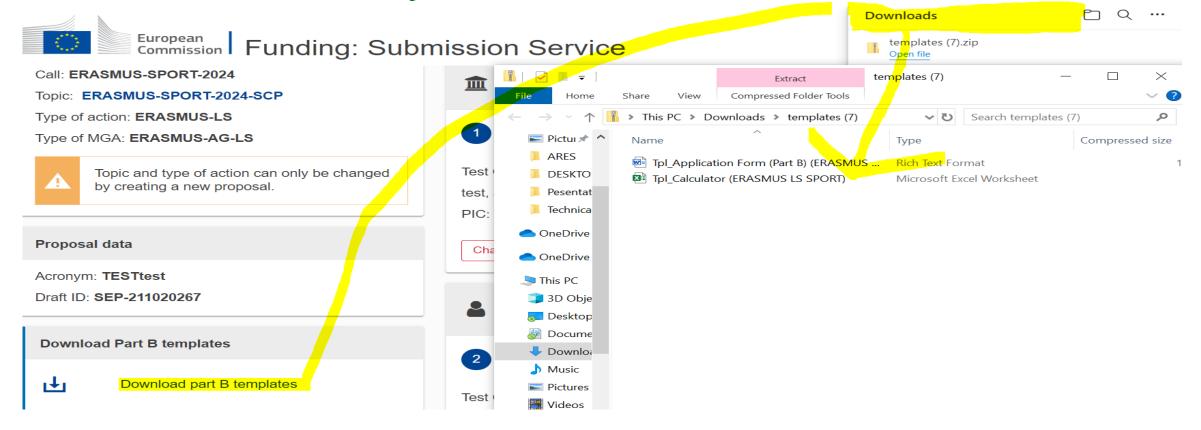

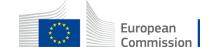

### DO NOT FORGET

# Part B =>Downloading after completing the 2 attachments forms

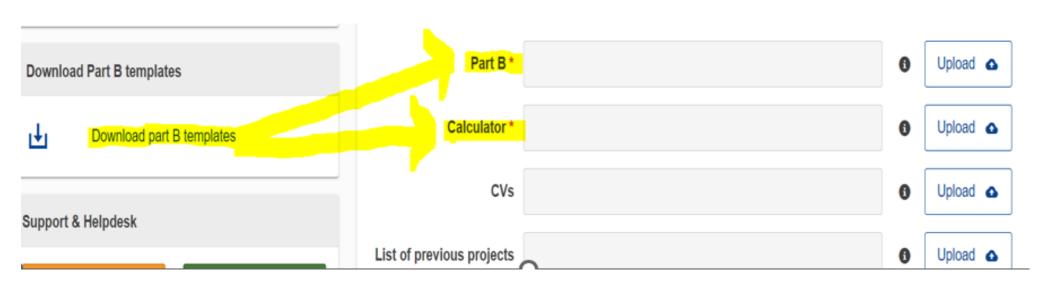

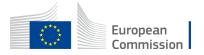

# How to apply?

| Commission Funding: Submiss                 | sion Service                                                      | Miguel ROMERO                                                  |
|---------------------------------------------|-------------------------------------------------------------------|----------------------------------------------------------------|
| Acronym: PRINTSCREENS                       | Part B and Annexes                                                |                                                                |
| Draft ID: <b>SEP-211020271</b>              | In this section you may upload the technical annex of the proposa | al (in PDF format only) and any other requested attachments. • |
|                                             | Part B*                                                           | € Upload ♠                                                     |
| Download Part B templates                   | Calculator *                                                      | € Upload ♠                                                     |
| Download part B templates                   | CVs                                                               | € Upload ♠                                                     |
| Support & Helpdesk                          | List of previous projects                                         | <b>1</b> Upload ♠                                              |
| ☐ Online Manual ① IT How To                 | Other annexes                                                     | <b>❸</b> Upload <b>△</b>                                       |
| ☑ IT Helpdesk                               |                                                                   |                                                                |
| Service Desk:                               |                                                                   |                                                                |
| EC-FUNDING-TENDER-SERVICE-DESK@ec.europa.eu |                                                                   |                                                                |
| +32 2 29 92222                              |                                                                   |                                                                |

You can validate and submit

NB: at any moment you have access to different support resources/helpdesk

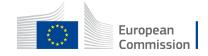

# How to apply? Cooperation Partnership =>New eligibility criteria

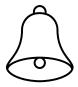

• In order to be eligible, applicant organisation must have been legally established at least 2 years before the application deadline.

This is part of the information to be put in the PIC data.

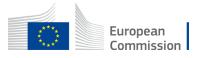

# Structure of the application: Project description and budget (PART B)

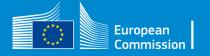

# 1C. Erasmus+Sport Calls under KA2: four actions

**Cooperation Partnerships** 

Ref. call: ERASMUS-SPORT-2024-SCP

**Small-scale Partnerships** 

Ref. call: ERASMUS-SPORT-2024-SSCP

Not-for-profit European sport events

Ref. call: *ERASMUS-SPORT-2024-SNCESE* 

=>Local events Type I and II

=>European-Wide event

+Capacity building in the field of sport

Ref. call ERASMUS-SPORT-2024-CB

\*Please refer to each action for full specific rules and funding.

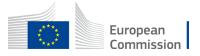

### Call id

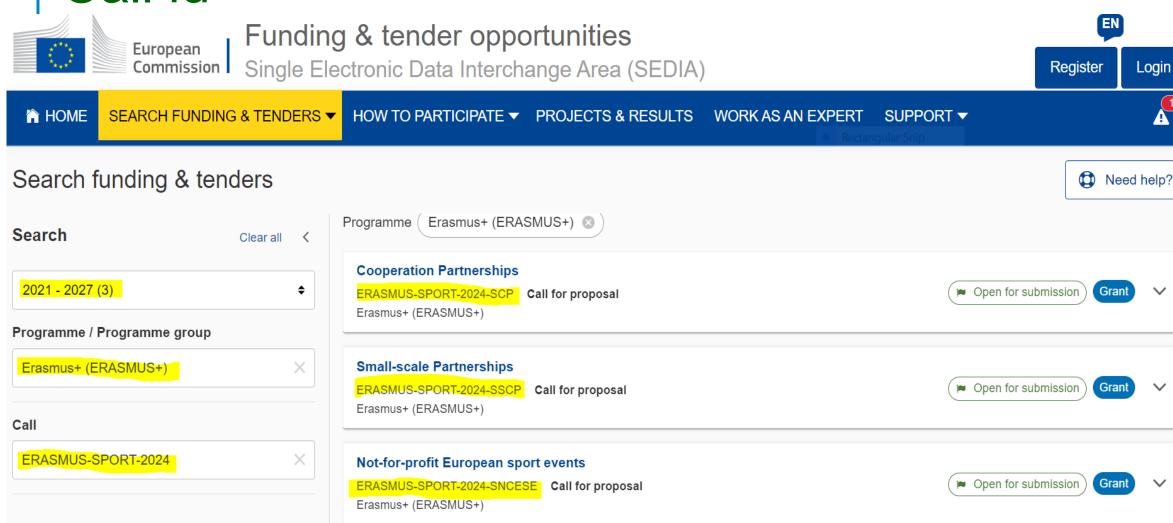

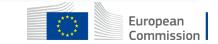

Click on the relevant action for your project Start submission in the specific call

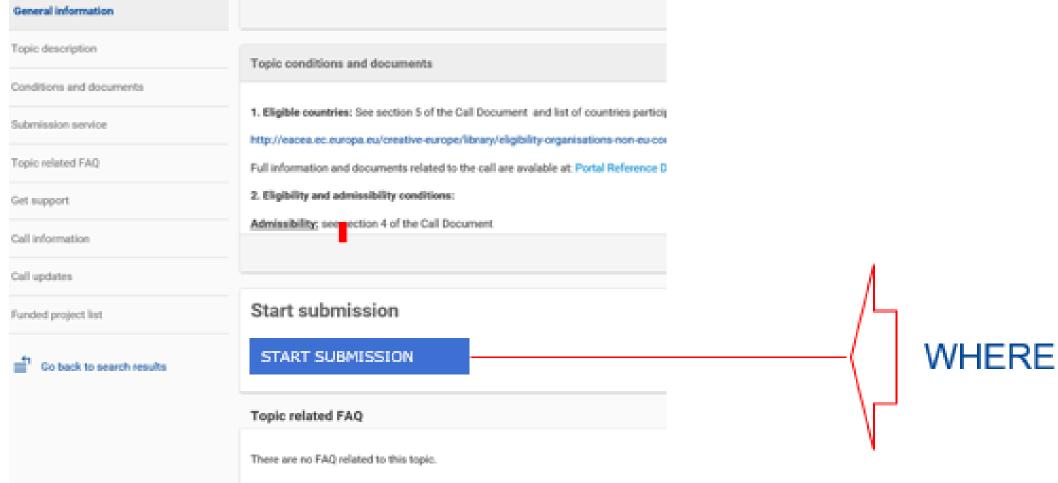

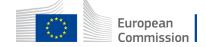

## Tick box « Erasmus lump sum grants» and confirm

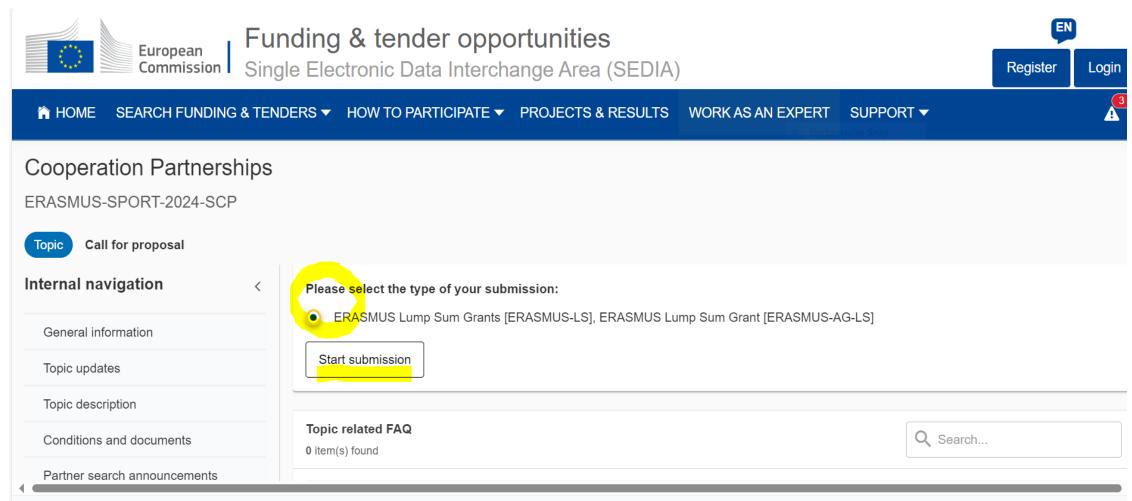

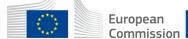

### **2 MANDATORY ATTACHMENTS**

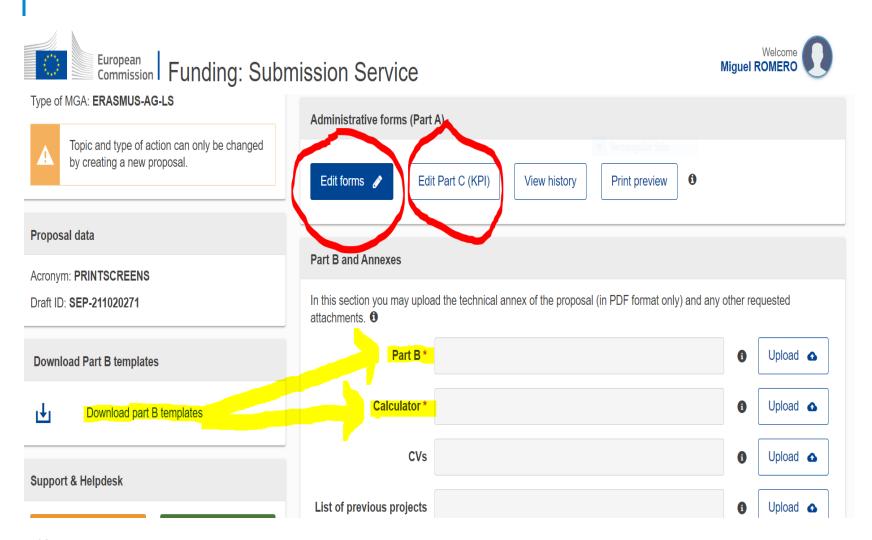

# Edit and complete proposal. You need to fill:

- the eForm
- the Part C
- the 2 attachments (Part B and Budget Calculator)

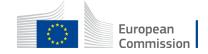

# PART B templates =>2 mandatory attachements

 Mandatory=>use only the 2 forms available in part B for the description of the project and the Excel budget

 =>common mistake: each year some applicants use other forms=>REJECTED

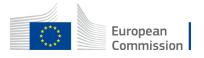

### Application form: part B Project description (Word) – download - fill in - upload

### IMPORTANT-NOTICE¶

#### What-is-the-Application-Form?¶

The Application Form is the template for EU grants applications; it must be submitted via the EU Funding & Tenders Portal before the call deadline.

The Form consists of 2 parts ¶

- → Part-A-contains-structured-administrative-information--¶
- → Part·B·is·a·narrative-technical-description-of-the-project.

Part-A is generated by the IT system. It is based on the information which you enter into the Portal Submission System screens.

Part B-needs to be uploaded as PDF (+ annexes) in the Submission System. The templates to use are available there.

### How-to-prepare-and-submit-it?¶

The Application Form must be prepared by the consortium and submitted by a representative. Once submitted, you will receive a confirmation.

### Character and page limits: ¶

- page·limit·normally·40·pages·for·calls·for·low·value·grants·(60·000·or·below); 70·pages·for·all·other·calls-(unless otherwise provided for in the Call-document/Programme·Guide)¶
- > supporting-documents-can-be-provided-as-an-annex-and-do-not-count-towards-the-page-limit¶
- > minimum font size --- Arial 9-points ¶
- → page·size:·A4·¶
- > margins (top, bottom, left and right): at least 15 mm (not including headers & footers).

Please-abide-by-the-formatting-rules. They are NOT-a-targetl-Keep-your-text-as-concise-as-possible. Do-not-use-hyperlinks-to-show-information-that is an essential-part-of-your-application.

#### TABLE-OF-CONTENTS¶

ADMINISTRATIVE:FORMS:(PART:A)...

| TECHNICAL-DESCRIPTION-(PART-B)                                                      | 4°  |
|-------------------------------------------------------------------------------------|-----|
| COVER-PAGE                                                                          | 4°  |
| PROJECT·SUMMARY                                                                     | 5°  |
| 1RELEVANCERectangular Snip                                                          | 5°  |
| 1.1-Background·and-general·objectives                                               | 5¶  |
| 1.2-Needs-analysis-and-specific-objectives                                          | 5¶  |
| 1.3-Complementarity·with·other·actions·and·innovation·—·European·added·value        | 5¶  |
| 2QUALITY                                                                            | 6¶  |
| 2.1-PROJECT-DESIGN-AND-IMPLEMENTATION                                               | 6¶  |
| 2.1.1·Concept·and·methodology                                                       | 6¶  |
| 2.1.2·Project·management, ·quality·assurance·and·monitoring·and·evaluation·strategy | 6¶  |
| 2.1.3·Project·teams,·staff·and·experts                                              | 6¶  |
| 2.1.4·Cost·effectiveness·and·financial·management                                   | 7¶  |
| 2.1.5·Risk·management                                                               | 7¶  |
| 2.2-PARTNERSHIP-AND-COOPERATION-ARRANGEMENTS                                        | 7¶  |
| 2.2.1·Consortium·set-up                                                             | 7¶  |
| 2.2.2·Consortium·management·and·decision-making                                     | 8¶  |
| 3.·IMPACT                                                                           | 8¶  |
| 3.1-Impact·and·ambition                                                             | 8¶  |
| 3.2-Communication, dissemination and visibility                                     | 8¶  |
| 3.3·Sustainability·and·continuation                                                 |     |
| 4.·WORK·PLAN,·WORK·PACKAGES,·ACTIVITIES,·RESOURCES·AND·TIMING                       | 10¶ |
| 4.1-Work-plan                                                                       | 10¶ |
| 4.2-Work-packages, activities, resources and timing                                 | 10¶ |
| Work-Package-1                                                                      | 119 |
| Work-Package·                                                                       | 13¶ |
| Events-and-meetings                                                                 | 14  |
| Timetable                                                                           | 14  |
| 5.·OTHER                                                                            | 16¶ |
| 5.1·Ethics                                                                          |     |
| 5.2·Security                                                                        |     |
| 6DECLARATIONS                                                                       |     |
| ANNEXES                                                                             |     |

# Application form: part B – Budget (Excel)

| 2  | Α                                                                                                    | В            | С           | D                                     | E       | F       | G       | Н       | I            | J                                              |  |  |
|----|----------------------------------------------------------------------------------------------------|--------------|-------------|---------------------------------------|---------|---------|---------|---------|--------------|------------------------------------------------|--|--|
| 3  | CHOSEN ACTION                                                                                                    |              | PRE-FIXED I | PRE-FIXED LUMP SUM AS PER CALL (in €) |         |         |         |         |              |                                                |  |  |
| 4  | Cooperation partnerships (                                                                                                | 120.000      | 250.000     | 400.000                               |         |         |         |         |              |                                                |  |  |
| 5  | Small-scale partnerships (S                                                                                               | SCP)         | 30.000      | 60.000                                |         |         |         |         |              |                                                |  |  |
| 6  | Not-for-profit European sport ever                                                                                        | nts (SNCESE) | 200.000     | 300.000                               | 450.000 |         |         |         |              |                                                |  |  |
| 7  |                                                                                                    |              |             |                                       |         |         |         |         |              |                                                |  |  |
| 8  | WARNING: the total below does not correspond to a pre-fixed lump sum. The budget table needs to be filled in or corrected |              |             |                                       |         |         |         |         |              |                                                |  |  |
| 9  |                                                                                                    |              |             |                                       |         |         |         |         |              |                                                |  |  |
| LO | DETAILED BUDGET TABLE ERASMUS SPORT                                                                                       |              |             |                                       |         |         |         |         |              |                                                |  |  |
| l1 | Estimated budget — Lump sum breakdown - MAKE SURE THIS TABLE IS CONSISTENT WITH "SECTION 3 - BUDGET" OF THE eFORM.        |              |             |                                       |         |         |         |         |              |                                                |  |  |
| 12 | (only 1 participant for SNCESE Type III -<br>EU WIDE Events - 450.000€)                                                   | WP 1         | WP 2        | WP 3                                  | WP 4    | WP 5    | WP 6    | WP 7    | TOTAL (in €) |                                                |  |  |
| L3 |                                                                                                    | [title]      | [title]     | [title]                               | [title] | [title] | [title] | [title] | -            | Invalid request as no valid lump sum requested |  |  |
| L4 | [name]                                                                                                    |              |             |                                       |         |         |         |         | 0            |                                                |  |  |
|    | [name]                                                                                                    |              |             |                                       |         |         |         |         | n            |                                                |  |  |

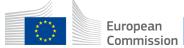

### Application form: part B Project description (Word) – download - fill in - upload

#### 1.-RELEVANCE¶

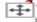

#### .1-Background-and-general-objectives¶

#### Background-and-general-objectives¶

Please- address- all- guiding- points- presented- in- the- Call- document/Programme- Guide- under- the- award- criterion- 'Relevance'.¶

Describe the background and rationale of the project.

How is the project relevant to the scope of the call? How does the project address the general objectives of the call? What is the project's contribution to the priorities of the call?

Insert-text¶

300

П

#### 1.2·Needs·analysis·and·specific·objectives¶

#### Needs-analysis-and-specific-objectives-¶

Please address the specific conditions/objectives set out in the Call document/-Programme-Guide, if applicable.¶

Describe how the objectives of the project are based on a sound needs analysis in line with the specific objectives of the call. What issue/challenge/gap does the project aim to address? The objectives should be clear, measureable, realistic and achievable within the duration of the project. For each objective, define appropriate indicators for measuring achievement (including a unit of measurement, baseline value and target value).¶

 $For \cdot low \cdot value \cdot grants \cdot (less \cdot or \cdot equal \cdot to \cdot 60.000 \cdot EUR), \cdot it \cdot is \cdot not \cdot necessary \cdot to \cdot describe \cdot sound \cdot needs \cdot analysis \cdot and \cdot to define \cdot indicators \cdot for \cdot measuring \cdot achievement. \texttt{x}$ 

Insert-text¶

п

ш

#### 1.3-Complementarity-with-other-actions-and-innovation-—-European-added-value¶

#### Complementarity-with-other-actions-and-innovation¶

 $Explain \cdot how \cdot the \cdot project \cdot builds \cdot on \cdot the \cdot results \cdot of \cdot past \cdot activities \cdot carried \cdot out \cdot in \cdot the \cdot field, \cdot and \cdot describe \cdot its \cdot innovative \cdot aspects \cdot (if \cdot any) \cdot \P$ 

 $Explain \cdot how \cdot the \cdot activities \cdot are \cdot complementary \cdot to \cdot other \cdot activities \cdot carried \cdot out \cdot by \cdot other \cdot organisations \cdot (if \cdot applicable). Illustrate \cdot the \cdot trans-national \cdot dimension \cdot of \cdot the \cdot project; \cdot its \cdot impact/interest \cdot in \cdot the \cdot EU \cdot area; \cdot possibility \cdot to \cdot use \cdot the \cdot results \cdot in \cdot other \cdot in \cdot other \cdot in \cdot othe$ 

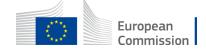

### Application form: part B Project description (Word) – download - fill in - upload

### ₩ork-Package-1¶

| Work-Package-1:[Name,-e.gProject-management-and-coordination]#      |                                        |                 |                   |                           |              |              |                           |                                              |                                               |  |  |  |  |
|---------------------------------------------------------------------|----------------------------------------|-----------------|-------------------|---------------------------|--------------|--------------|---------------------------|----------------------------------------------|-----------------------------------------------|--|--|--|--|
| Duration:□ MXMX-□ Lead-Beneficiary:□ 1-Short-name□                  |                                        |                 |                   |                           |              |              |                           |                                              |                                               |  |  |  |  |
| Objectives <sup>11</sup>                                            |                                        |                 |                   |                           |              |              |                           |                                              |                                               |  |  |  |  |
| a 	o D                                                              |                                        |                 |                   |                           |              |              |                           |                                              |                                               |  |  |  |  |
| Activities-and-division-of-work-(WP-description)¤                   |                                        |                 |                   |                           |              |              |                           |                                              |                                               |  |  |  |  |
| Task·No¶ Task·Name¤                                                 |                                        |                 |                   | Description¤              |              |              | Participants <sup>®</sup> |                                              | In-kind-Contributions-and-<br>Subcontracting¶ |  |  |  |  |
| numbering-<br>linked-to-<br>WP) <sup>IX</sup>                       |                                        |                 |                   |                           |              |              | Name¤                     | Role¶<br>(COO,<br>BEN, AE,<br>AP,<br>OTHER)¤ | (Yes/No·and·which)¶                           |  |  |  |  |
| T1.1¤                                                               | n n                                    |                 |                   | n                         |              |              | n                         | n                                            | n/a¤                                          |  |  |  |  |
| T1.2¤                                                               | n                                      |                 |                   | n                         |              |              | n                         | n/a¤                                         |                                               |  |  |  |  |
| Milestones-and-deliverables-(outputs/outcomes)¤                     |                                        |                 |                   |                           |              |              |                           |                                              |                                               |  |  |  |  |
| Milestone-No¶ (continuous numbering-not linked to WP) <sup>12</sup> |                                        | Milestone-Name¤ |                   | :Package Lead-Beneficiary |              | Description¤ |                           | Due-Date¶<br>( <u>month</u> -numbe           |                                               |  |  |  |  |
| ū/a¤ <u>ū</u> /a¤                                                   |                                        | <u>n</u> /      | i/a¤ <u>ū</u> /a¤ |                           | <u>ū</u> /a¤ |              | <u>n</u> /a¤              | <u>n</u> /a¤                                 |                                               |  |  |  |  |
| <u>n</u> /a                                                         | <u>n</u> /a¤ <u>n</u> /a¤ <u>n</u> /a¤ |                 |                   | <u>n</u> /a¤              | <u>u</u> ∖a∞ |              | <u>n</u> /a¤              | <u>n</u> /a¤                                 |                                               |  |  |  |  |

| Deliverable-No-¶<br>(continuous-numbering-<br>linked-to-WP)¤ | Deliverable-Name¤ | Work-Package-<br>No¤ | Lead-Beneficiary¤ | Туре¤                                                                                                    | Dissemination-<br>Level¤                                                                                               | Due-Date¶<br>( <u>month</u> -number)¤ | Description ¶<br>( <u>including</u> format and<br>language)¤ |
|--------------------------------------------------------------|-------------------|----------------------|-------------------|----------------------------------------------------------------------------------------------------|----------------------------------------------------------------------------------------------------|---------------------------------------|--------------------------------------------------------------|
| D1.1¤                                                        | n                 | 1¤                   | п                 | [R.—Document, report] [DEM—Demonstrator, pilot, prototype] [DEC—Websites, patent-filings, videos, etc] [DATA <u>— data</u> sets, microdata, etc] [DMP—Data Management Plan] [ETHICS] [SECURITY] [OTHER] □ | [PU—Public] ¶ [SEN—Sensitive] ¶ [R-UE/EU-R— EU-Classified] ¶ [C-UE/EU-C— EU-Classified] ¶ [S-UE/EU-S— EU-Classified] ¶ | n                                     | IX                                                           |
| D1.2 <sup>12</sup>                                           | n                 | 1¤                   | п                 | [R-Document, report]/[DEM-Demonstrator, pilot, prototype]/[DEC-Maheitas_natant.                                                                                                    | [PU—Public] ¶<br>[SEN—Sensitive] ¶<br>[R-UE/EU-R—<br>EU-Classified] ¶<br>[C-UE/EU-C—<br>EU-Classified] ¶               | п                                     | n                                                            |

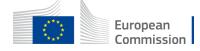

# **LUMP SUM AMOUNTS**

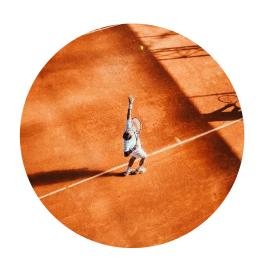

# Small-scale Partnerships

- 30.000 EUR
- 60.000 EUR

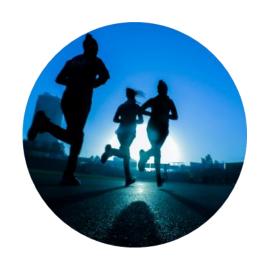

Cooperation Partnerships

- 120.000 EUR
- 250.000 EUR
- 400.000 EUR

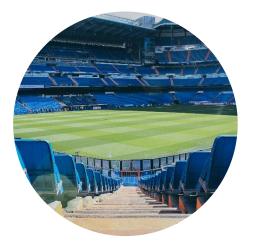

European-notfor-Profit Sport Events

- 200.000 EUR
- 300.000 EUR
- 450.000 EUR

# Capacity building in sport

From 100.000 EUR (estimated budget – 125.000 EUR) To 200.000 EUR

### LUMP SUM II BASED ON BUDGET

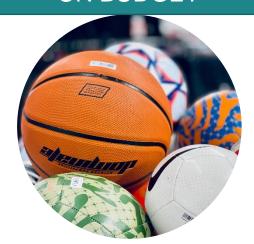

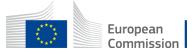

## To conclude: proposals must

### **Describe**

 Activities and efforts to be carried out

 To implement activities directly linked to the objectives of the action=>CONSULT Erasmus+ Programme Guide and dedicated part of each action

### **Provide**

 Information on deliverables, outputs and indicators

### **Submit**

 Structure divided into work packages

### **Estimate**

 Budget=>amount for each work package

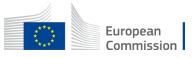

# 2. Tips for newcomers

- > Common mistakes
- > Key elements: Consortium/Partners/LEAR

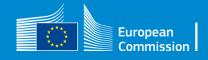

### 2. Most common mistakes

Encode correct e-mails and phones=>needed for sound communication during application and selection process (and between partners)=>EU login=>PIC

\*WRONG ANNEXES attached

\*WRONG/MISSING INFORMATION ON PARTNER ORGANISATIONS in PART A (e-form) – PART B (description)

\*DISCREPANCIES in BUDGET SECTIONS – BUDGET - PART A (e-form) and PART B (Excel)

\*EXCESS PAGES in PART B – NOT EVALUATED

MAX 70 pages for SCP-SNCESE-CB / MAX 40 pages for SSCP

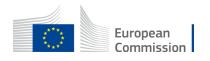

## Most common mistakes / Tips

\*WRONG LUMP SUM amount=>applicants need to choose the single predefined lump sum amount more appropriate to cover the costs of the project, based on the needs and objectives of the project.

\*Number of WORK PACKAGES not in line with project

Recommended =>1 or 2 for SSCP =>between 3 and 5 for SCP =>3 for SNCESE

\*OVERESTIMATED or UNDERESTIMATED budget in relation with activities proposed

\*Lack of description of the role of the partners=>all partners shall have an active role within the project

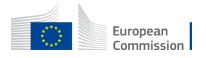

# **Small-scale partnerships**

We expect the projects to present one Work package with two deliverables

Work package - "Project implementation"

D1 communication package (website, leaflets, etc.)

D2 outputs (guide, best practice, target groups reached)

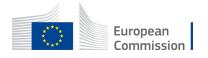

# Not-for-profit European Sport events

We expect the projects to present two to three work packages

### Work package - "Project implementation"

Deliverable - Outputs and results linked to objectives (description who did what in the project)

### Work package - "Impact and dissemination"

Deliverable - Communication package (summary of the event, video, photo)

Work package - "Preparation of the event"

Deliverable - Organisation (work plan, registration platform, online satisfaction report)

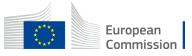

## **Cooperation partnerships**

We expect the projects to present two to three work packages

### Work package - "Project implementation"

Deliverable - Outputs and results linked to objectives (description who did what in the project)

### Work package - "Impact and dissemination"

Deliverable - Communication package

Other work packages may contain following deliverables: Guide of best practices, Handbook,

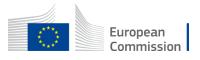

## **Beyond submission**

Application is submitted electronically via the Funding & Tender Opportunities Portal

Selection process by EACEA and external evaluators Notification of the results

Grant agreement preparation-GAP

=>Several additional steps which will lead to the funding of the project and its implementation

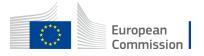

## Indicative roadmap

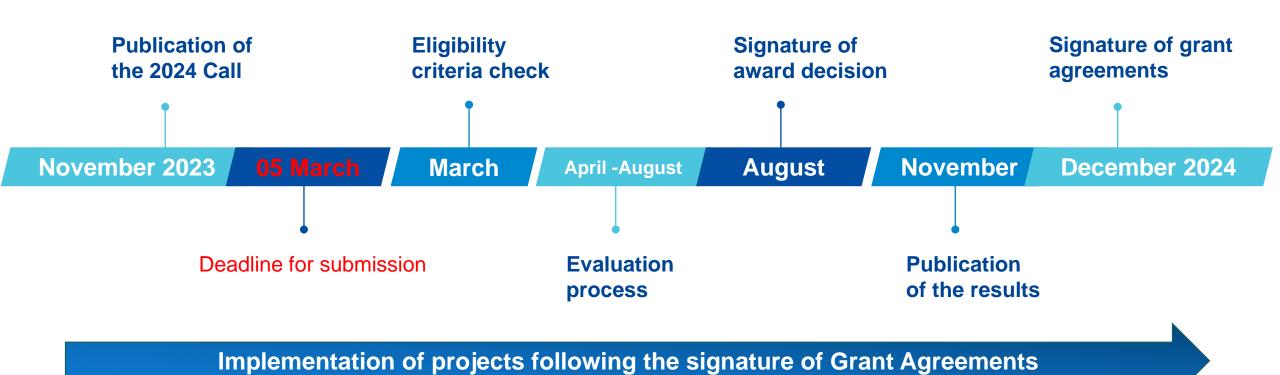

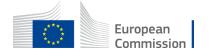

### Preparing the future: PIC validation and the LEAR

- 1) If your proposal is successful, you will be contacted by the CENTRAL VALIDATION SERVICE (REA) for the validation of your PIC registration data. Validation is needed only for certain types of participants Beneficiaries and Affiliated Entities; it is not needed for Associated Partners, Subcontractors or other participants.
- The Central Validation Service will contact the person who registered the organisation (Self-registrant) and ask them to:
- -Upload official supporting documents (via the My Organisations page) and the documents that are required will be listed in the notification you receive.
- 2) Parallel to the validation of your organisation, you will be requested by the Central Validation Service to appoint your Legal Entity Appointed Representative (LEAR).
- The LEAR (Legal Entity Appointed Representative) is a person, usually an administrative staff member in the central administration, appointed by the legal representative of the organisation (CEO, rector, Director-General, etc.).
- His/her tasks are to manage the legal and financial information of the organisation in the Participant Register on the Funding & Tenders Portal and to provide and update the list of persons in his/her organisation who are authorised to sign grant agreements (LSIGN) or financial statements (FSIGN). For more details see the Online Manual in the F&TP of the EC.
- <a href="https://webgate.ec.europa.eu/funding-tenders-opportunities/display/OM/LEAR+appointment+and+validation">https://webgate.ec.europa.eu/funding-tenders-opportunities/display/OM/LEAR+appointment+and+validation</a>

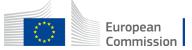

# Thank you

### © European Union 2024

Unless otherwise noted the reuse of this presentation is authorised under the <u>CC BY 4.0</u> license. For any use or reproduction of elements that are not owned by the EU, permission may need to be sought directly from the respective right holders.

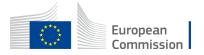